# **User Manual**

# **i-tec PCIe to 2x external + 2x internal USB 3.0 Adapter**

### **Introducing:**

PCIe to USB 3.0 adapter is PCIe x1 card with 2 external and 2 internal USB 3.0 ports (all of them are back compatible with USB 2.0 and USB 1.1). It is Fully compliant with PCI Express Base Specification Revision 2.0. Adapter supports simultaneous operation of multiple USB 3.0, USB 2.0 and USB 1.1 devices with up to 5 Gbps speed data rate. Built-in 4-pin power slot for receiving extra power supply from system.

### **Package contens:**

- 1 x PCIe to 2x external  $+$  2x internal USB 3.0 adapter
- 1 x Low Profile Backplate
- 1 x Driver CD
- 1 x User Manual

### **Specification:**

- Fully compliant with PCI Express Base Specification Revision 2.0
- Compliant with Universal Serial Bus 3.0 specification Revision 1.0
- Single-lane (x1) PCI Express throughput rates up to 5 Gbps
- Supports simultaneous operation of multiple USB 3.0, USB 2.0 and USB 1.1 devices
- Supports the following speed data rates as follows: Low-speed (1.5 Mbps) / Full-speed (12 Mbps) / High-speed (480 Mbps) / Super-speed (5 Gbps)
- Built-in 4-pin power slot for receiving extra power supply from system
- Hot-swapping feature allows you to connect/disconnect devices without powering down the system
- Support Windows XP/Vista/7/8 (32/64 bit)

## **System requirements:**

- Installed Windows XP/Vista/7/ 8 (32/64bit)
- One available PCI Express slot (Recommend PCI Express 2.0)
- One available Molex connector on PSU

## **Hardware Description:**

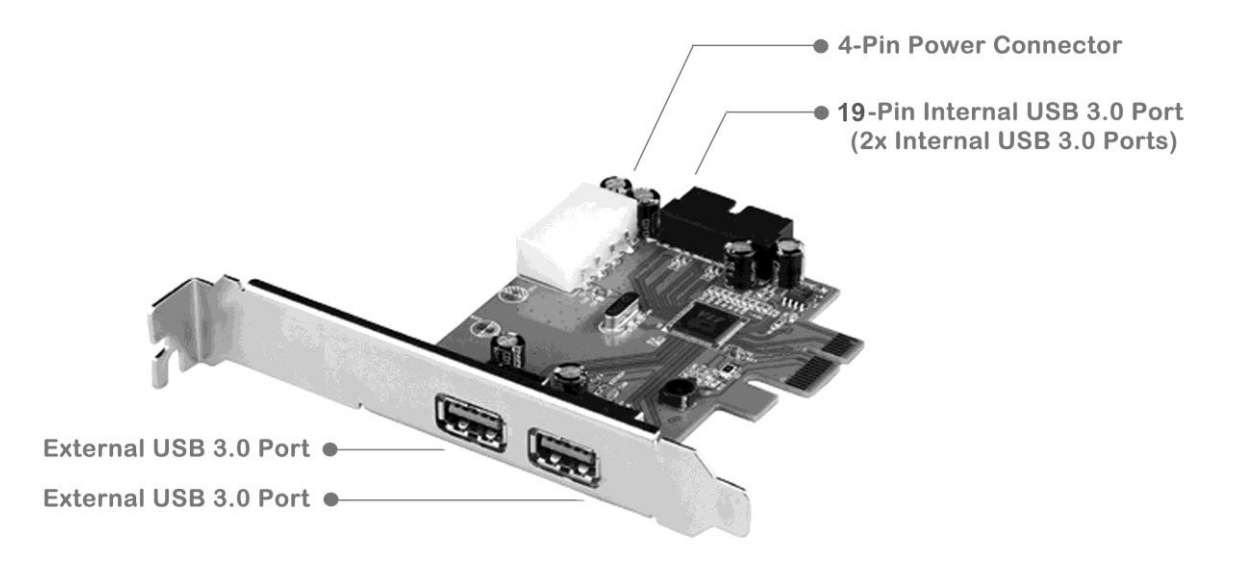

## **Hardware installation**:

#### **Attention!**

The adapter can install skilled person or authorized service department only. ComDis, s. r. o. is not responsible for damages caused by unauthorized assembling and installation of this device.

- Turn Off the power to your computer.
- Unplug the power cord and remove your computer's cover.
- Remove the slot bracket from an available PCIe slot.

- To install the card, carefully align the card's bus connector with the selected PCIe slot on the motherboard. Push the board down firmly.

- Replace the slot bracket's holding screw to secure the card.
- Connect available 4-pin power connector from PSU to 4-pin power slot (Molex) on the PCIe adapter.

**Attention:** PCIe adapter will be functionless without this connection.

- Replace the computer cover, reconnect the power cord and power on your PC.

### **Driver installation for Windows XP/Vista/7/8 (32/64bit)**

- Please insert the CD driver bound with USB 3.0 PCI Express Card into your CD-ROM Drive and begin istallation
- At the Windows desktop, click Start, Run
- Type **D:\PCE22U3\Setup.exe**, click OK. (Change D: to match your CD-ROM drive letter)
- Follow the on-screen instructions to complete the installation
- After connection of USB device can be necessary to use drivers delivered with that device

# **Handbuch für i-tec PCIe to 2x external + 2x internal USB 3.0 Adapter**

## **Einleitung:**

PCIe to USB 3.0 Adapter ist eine PCIe x1 Karte mit zwei externen und zwei internen Porten der USB 3.0 Schnittstelle (alle Porte sind mit USB 2.0 sowie USB 1.1 rückwertig kompatibel). Sie ist im Einklang mit der für PCI Express 2.0 definierten Spezifikation hergestellt. Der Adapter an den Porten unterstützt die Kommunikation mit Anlagen mit Schnittstelle USB 3.0, USB 2.0 sowie USB 1.1 auf die Geschwindigkeit bis zu 5 Gb/s mit bidirektionalem Datenfluss. Die Unterstützung der Zusatzversorgung mittels eines eingebauten 4-Pins-Portes.

### **Lieferumfang:**

- PCIe to 2x external + 2x internal USB 3.0 Adapter
- Low Profile Schild
- CD mit Treibern und Handbuch
- Benutzerhandbuch

### **Spezifikation:**

- Voll kompatibel mit der Spezifikation PCI Express 2.0
- Unterstützung der Spezifikation USB 3.0 Revision 1.0
- Durchlauf der einfachen Linie (x1) am PCI Express-Hauptweg: bis zu 5 Gbps
- Unterstützung des Simultanbetriebes der Anlage mit USB 3.0, USB 2.0 sowie USB 1.1 Schnittstelle
- Unterstützung der Übertragungsgeschwindigkeiten an allen USB 3.0 Porten: Low-speed (1.5 Mb/s) / Full-speed (12 Mb/s) / High-speed (480 Mb/s) / Superspeed (5 Gb/s)
- Eingebauter 4-Pins-Port (Typ Molex) für externe Hilfsversorgung aus der PC-**Quelle**
- Unterstützung der Hot-Swapping-Funktion (die USB-Anlage während des Systemlaufs anschließen und ausschalten)
- Unterstützung für Windows XP / Vista / 7 / 8 32/64bit

### **Systemanforderungen:**

- PC mit installiertem Windows XP / Vista / 7 / 8 32/64bit
- Ein freier PCI Express-Slotter (mit Unterstützung PCIe 2.0 empfohlen)
- 1x freies Molex-Konnektor auf dem PC-Netzteil

### **Beschreibung des Adapters:**

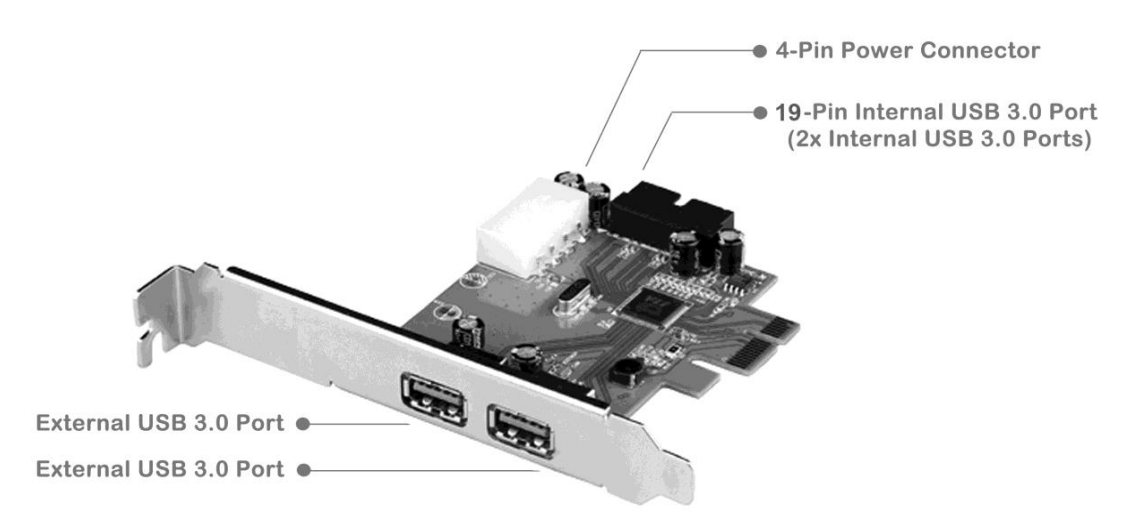

### **Hardwareinstallation des PCIe Adapters**:

#### **Hinweis!**

Zur Montage der Karte ist nur eine fachfähige Person oder ein Fachservice berechtigt. Die Firma ComDis, s.r.o. trägt keine Verantwortung für die durch eine unsachgemäße Montage und Installation dieser Anlage verursachten Schäden.

- schalten Sie den Rechner aus und seine Quelle vom Netzwerk frei
- schrauben Sie die PC-Abdeckung ab, setzen Sie den PCIe Karte fest und schrauben Sie den PCIe Karte in einen freien PCIe-Slotter an (brechen Sie die entsprechende Abdeckung des entsprechenden Slotters an dem PC-Gehäuse hinten ab)
- schließen Sie den 4-Pins-Versorgungsport (Molex) an ein verfügbares Konnektor vom PC-Netzteil

**Hinweis**: Ohne diesen Anschluss wird die PCIe Karte nicht funktionieren.

-decken Sie danach den PC ab, schließen Sie ihn ans Netzwerk an und starten Sie den Rechner

### **Installation der Regler für Windows XP/Vista/7/8 (32/64bit)**

-legen Sie die CD mit den mitgelieferten Treibern ein und starten Sie die Installation (Start-Fortsetzen)

-suchen und starten Sie die Datei Setup.exe aus dem Verzeichnis **CD:\PCE22U3** -bestätigen Sie die Hinweise und warten Sie auf die Beendung der Installation -nach dem Anschluss der USB-Anlage verwenden Sie eventuell die mit der USB-Anlage mitgelieferten Treiber

# **Manuál pro i-tec PCIe na 2x externí + 2x interní USB 3.0 adaptér**

## **Úvod:**

PCIe to USB 3.0 adapter je PCIe x1 karta se dvěma externími a dvěma interními porty rozhraní USB 3.0 (veškeré porty jsou zpětně kompatibilní s USB 2.0 i USB 1.1). Je vyrobena v souladu se specifikací definovanou pro PCI Express 2.0. Adaptér na portech podporuje komunikaci se zařízeními s rozhraním USB 3.0, USB 2.0 i USB 1.1 na rychlosti až 5 Gb/s s obousměrným datovým tokem. Podpora přídavného napájení pomocí vestavěného 4pinového portu.

## **Obsah balení:**

- PCIe to 2x externí + 2x interní USB 3.0 adaptér
- Low profile záslepka
- CD s ovladači a manuálem
- Uživatelská příručka

## **Specifikace:**

- Plně kompatibilní se specifikací PCI Express 2.0
- Podpora specifikace USB 3.0 revize 1.0
- Propustnost jednoduché linky (x1) na PCI Express sběrnici: až 5 Gbps
- Podpora simultánního provozu zařízení s USB 3.0, USB 2.0 i USB 1.1 rozhraním
- Podpora přenosových rychlostí na všech USB 3.0 portech: Low-speed (1.5 Mbps)/ Full-speed (12 Mbps)/ High-speed (480 Mbps)/ Super-speed (5 Gbps)
- Vestavěný 4pinový port (typ Molex) pro pomocné externí napájení ze zdroje PC
- Podpora hot-swap funkce (možno připojovat a odpojovat USB zařízení za chodu systému)
- Podpora pro Windows XP / Vista / 7 / 8 32/64bit

## **Systémové požadavky:**

- PC s instalovaným Windows XP / Vista / 7 / 8 32/64bit
- Jeden volný PCI Express slot (doporučeno s podporou PCIe 2.0)
- 1 x volný Molex konektor na zdroji PC

## **Popis adaptéru:**

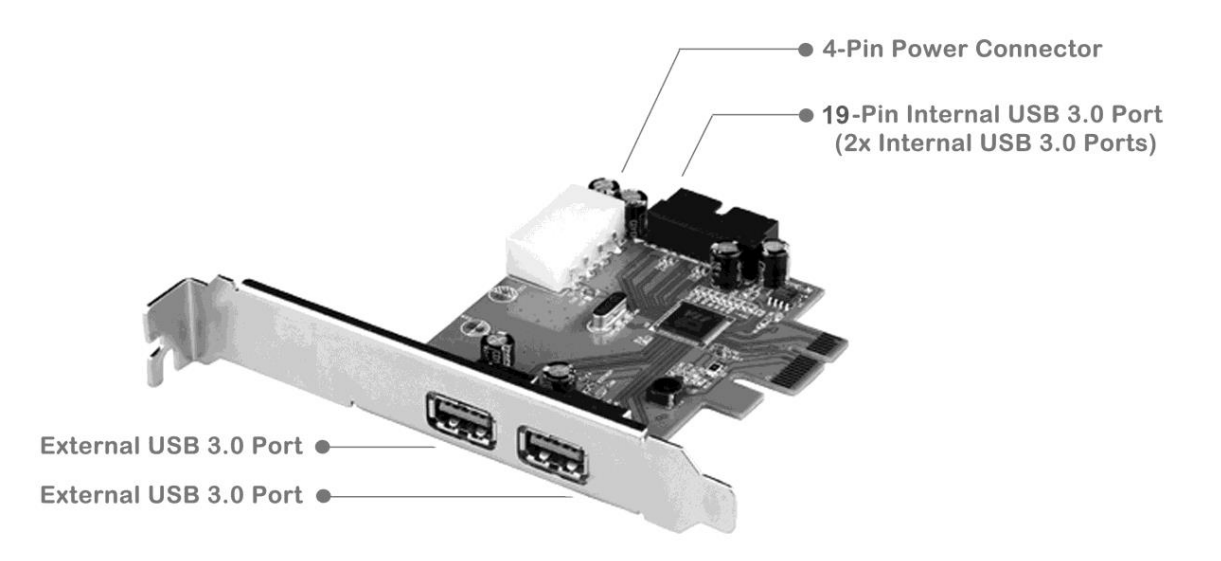

## **Hardwarová instalace PCIe adaptéru**:

#### **Upozornění!**

Kartu je oprávněna montovat pouze osoba odborně způsobilá nebo odborný servis. Firma ComDis, s.r.o. nenese žádnou zodpovědnost za škody způsobené neodbornou montáží a instalací tohoto zařízení.

- vypněte počítač a odpojte jeho zdroj od elektrické sítě
- odšroubujte kryt PC a pevně usaďte a přišroubujte PCIe kartu do volného PCIe slotu (odlomte patřičnou krytku odpovídajícího slotu vzadu na skříni PC)
- propojte pomocný 4pinový napájecí port (Molex) s dostupným konektorem ze zdroje PC

**Upozornění**: Bez tohoto propojení nebude PCIe karta fungovat.

- poté zpátky zakrytujte PC, připojte jej do elektrické sítě a spusťte počítač

#### **Instalace ovladačů pro Windows XP / Vista / 7 / 8 (32/64bit)**

- vložte prosím CD s dodanými ovladači a zahajte instalaci (Start-Pokračovat)
- vyhledejte a spusťte soubor Setup.exe z adresáře **CD:\PCE22U3**
- potvrďte instrukce a vyčkejte na dokončení instalace
- po připojení USB zařízení případně použijte ovladače, dodané k USB zařízení

# **Instrukcja obsługi**

# **i-tec PCIe 2x zewnętrzne + 2x wewnętrzny USB 3.0 Adapter**

## **Wstęp:**

Adapter PCIe to USB 3.0 jest urządzeniem w postaci karty PCIe x1 wyposażonej w dwa zewnętrzne i dwa wewnętrzne porty USB 3.0 (kompatybilne także z urządzeniami USB 2.0 i USB 1.1). Karta zgodna jest ze specyfikacją PCI Express 2.0. Dla portów USB 3.0, USB 2.0 i USB 1.1 adapter umożliwia dwukierunkowy transfer danych z prędkością do 5Gb/s. Adapter zasilany jest za pomocą dodatkowego 4-pinowego złącza.

### **Zawartość opakowania:**

- Adapter PCIe 2x zewnętrzne + 2x wewnętrzny USB 3.0
- Low Profile tarcza
- Płyta CD ze sterownikami i instrukcją
- Instrukcja obsługi

## **Specyfikacja:**

- Pełna zgodność ze standardem PCI Express 2.0
- Zgodność ze standardem USB 3.0 wersja 1.0
- Obsługa portu PCI Express x1, z prędkością transmisji do 5 Gb/s
- Jednoczesna obsługa urządzeń USB 3.0, USB 2.0 i USB 1.1
- Obsługa dla wszystkich portów USB 3.0 prędkości: Low-speed (1.5 Mb/s), Full-speed (12 Mb/s), High-speed (480 Mb/s), Super-speed (5 Gb/s)
- Dodatkowe 4-pinowe złącze typu Molex umożliwiające zasilanie bezpośrednio z zasilacza komputera
- Obsługa funkcji hot-swap dla urządzeń typu USB (podłączanie i odłączanie urządzeń bez konieczności wyłączenia komputera)
- Obsługa w systemach Windows XP, Vista, 7, 8 w wersjach 32 i 64 bit

### **Wymagania systemowe:**

- Komputer z systemem operacyjnym Windows XP, Vista, 7 lub 8 w wersji 32 lub 64 bit
- Wolny port PCI Express (zgodny z PCIe 2.0)
- 1 x wolne złącze Molex na zasilaczu PC

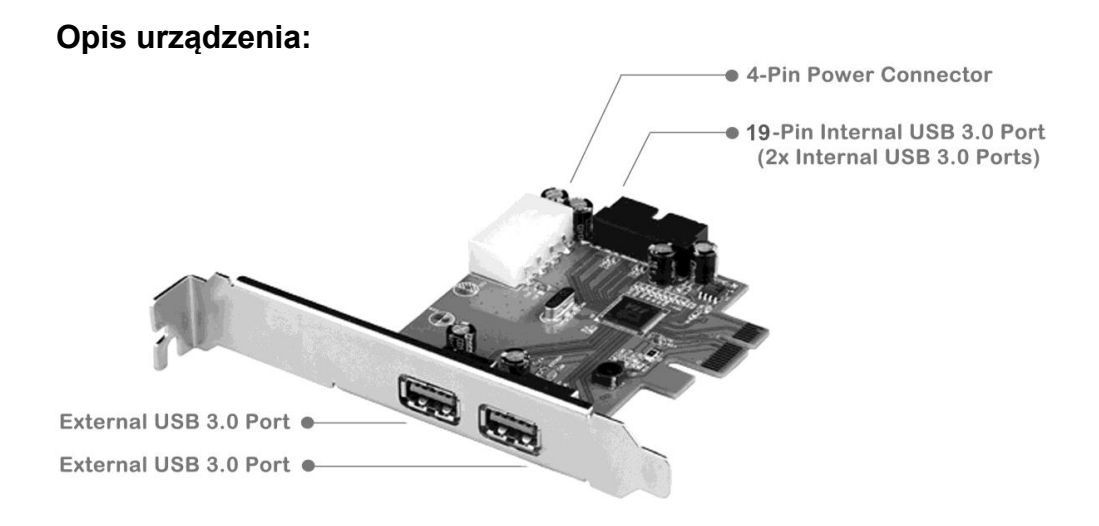

### **Montaż adaptera PCIe**:

**Uwaga**: Urządzenie powinno być montowane wyłącznie przez osoby odpowiednio przeszkolone lub przez wykwalifikowany serwis. Firma ComDis Poland nie ponosi odpowiedzialnosci za szkody wynikłe wskutek nieprawidłowego montażu.

- Wyłączyć komputer i odłączyć od sieci zasilającej.
- Odkręcić i zdjąć pokrywę komputera, zamontować i przykręcić kartę PCIe do wolnego slotu PCIe (wcześniej wymontować/wyłamać zaślepke z tyłu obudowy)
- Podłączyć przewód zasilający z zasilacza do 4-pinowego złącza typu Molex na karcie.

**Uwaga**: Bez tego podłączenia urządzenie nie będzie pracować.

– Zamknąć obudowę, podłączyć zasilanie i uruchomić komputer.

### **Instalacja sterowników w systemach Windows XP, Vista, 7 i 8 (32 i 64 bit)**

- Umieścić płytę CD w napędzie
- Przejść do katalogu **CD:\PCE22U3** na płycie i uruchomić plik Setup.exe

– Postępować zgodnie z instrukcjami na ekranie w celu instalacji sterowników

– Po podłączeniu urządzenia USB do adaptera należy postępować zgodnie z instrukcją takiego urządzenia i w razie potrzeby zainstalować dodatkowe sterowniki

# **Manuál pre i-tec PCIe na 2x externý + 2x interný USB 3.0 Adaptér**

## **Úvod:**

PCIe to USB 3.0 adaptér je PCIe x1 karta s dvomi externými a dvomi internými portami rozhrania USB 3.0 (všetky porty sú spätne kompatibilné s USB 2.0 i USB 1.1). Je vyrobená v súlade so špecifikáciou definovanou pre PCI Express 2.0. Adaptér na portoch podporuje komunikáciu so zariadeniami s rozhraním USB 3.0, USB 2.0 i USB 1.1 pre rýchlosť až 5 Gb/s s obojsmerným dátovým tokom. Podpora prídavného napájania pomocou vstavaného 4-pinového portu.

## **Obsah balenia:**

- PCIe to 2x externý + 2x interný USB 3.0 adaptér
- Low Profile záslepka
- CD s ovládačmi a manuálom
- Užívateľská príručka

## **Špecifikácie:**

- Plne kompatibilné so špecifikáciou PCI Express 2.0
- Podpora špecifikácie USB 3.0 revízia 1.0
- Priepustnosť jednoduchej linky (x1) na PCI Express zbernicu: až 5 Gbps
- Podpora simultánnej prevádzky zariadení s USB 3.0, USB 2.0 i USB 1.1 rozhraním
- Podpora prenosových rýchlostí na všetkých USB 3.0 portoch: Low-speed (1.5 Mbps) / Full-speed (12 Mbps) / High-speed (480 Mbps) / Super-speed (5 Gbps)
- Vstavaný 4-pinový port (typ Molex) pre pomocné externé napájanie zo zdroja PC
- Podpora hot-swapping funkcie (možné pripájať a odpájať USB zariadenie počas prevádzky systému)
- Podpora pre Windows XP / Vista / 7 / 8 32/64bit

## **Systémové požiadavky:**

- PC s inštalovaným Windows XP / Vista / 7 / 8 32/64bit
- Jeden voľný PCI Express slot (doporučené s podporou PCIe 2.0)
- 1x voľný Molex konektor na zdroji PC

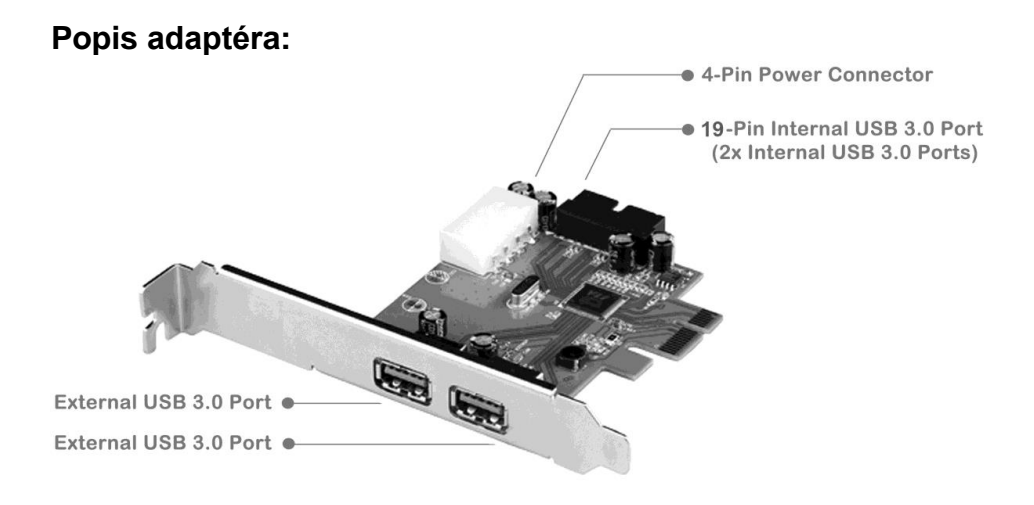

### **Hardwarová inštalácia PCIe adaptéra**:

#### **Upozornenie!**

Kartu je oprávnená montovať iba osoba odborne spôsobilá alebo odborný servis. Dodávateľ nenesie žiadnu zodpovednosť za škody spôsobené neodbornou montážou a inštaláciou tohto zariadenia.

- vypnite počítač a odpojte jeho zdroj od elektrickej siete
- odskrutkujte kryt PC a pevne usaďte a priskrutkujte PCIe kartu do voľného PCIe slotu (odlomte patričnú krytku odpovedajúceho slotu vzadu na skrini PC)
- prepojte pomocný 4-pinový napájací port (Molex) s dostupným konektorom zo zdroja PC

**Upozornenie**: Bez tohto prepojenia nebude PCIe karta fungovať.

-potom naspäť zakrytujte PC, pripojte ho do elektrickej siete a spusťte počítač

#### **Inštalácia ovládačov pre Windows XP/Vista/7/8 (32/64bit)**

-vložte prosím CD s dodanými ovládačmi a zahájte inštaláciu (Štart - Pokračovať) -vyhľadajte a spusťte súbor Setup.exe z adresára **CD:\PCE22U3**

-potvrďte inštrukcie a počkajte na dokončenie inštalácie

-po pripojení USB zariadenia prípadne použite ovládače, dodané k USB zariadeniu

# **Vadovas i-tec PCIe skirtas 2x išoriniam + 2x vidiniam USB 3.0 Adapteriui**

### **Įvadas:**

PCIe to USB 3.0 adapteris yra PCIe x1 korta su dviem išoriniais ir dviem vidiniais sąsajos portais USB 3.0 (visi portai suderinami su USB 2.0 i USB 1.1). Pagaminta vadovaujantis specifikacija, nustatyta PCI ExpressCard 2.0. Adapteris portuose remia ryšį su įrengimais, kurių sąsaja USB 3.0, USB 2.0 i USB 1.1 esant 5 Gb/s perdavimo greičiui abiejuose duomenų srautų kryptyse. Pagalbinio maitinimo parama per įdėtą 4-pin portą.

### **Įpakavime yra:**

- PCle to 2x išorinis+ 2x vidinis USB 3.0 adapteris
- Low Profile skydas
- CD su valdikliu ir Vadovu
- Vartotojo instrukcija

### **Specifikacija:**

- Visiškai suderinamas su PCI Express 2.0 specifikacija
- Specifikacijos USB 3.0 revizijos 1.0 parama
- Paprastos linijos (x1) pralaidumas PCI Express sąrankoje: iki 5 Gbps
- Įrengimo sklandžios eksploatacijos su USB 3.0, USB 2.0 i USB 1.1 sąsaja parama
- Perdavimo greičių parama visuose USB 3.0 portuose: Low-speed (1.5 Mbps) / Full-speed (12 Mbps) / High-speed (480 Mbps) / Super-speed (5 Gbps)
- Idėtas 4 pin portas (tipas Molex) pagalbiniam išoriniam maitinimui iš kompiuterio
- Funkcijos hot-swapping parama (USB įrengimą galima prijungti ir atjungti sistemai veikiant)
- Windows XP / Vista / 7 / 8 32/64bit parama

## **Sistemos reikalavimai:**

- Kompiuteris su instaliuota Windows XP / Vista / 7 / 8 32/64bit
- Vienas laisvas PCI Express lizdas (rekomenduojama su PCIe 2.0 parama)
- 1 x laisvas Molex konektorius kompiuteryje (PC)

### **Adapterio apibūdinimas:**

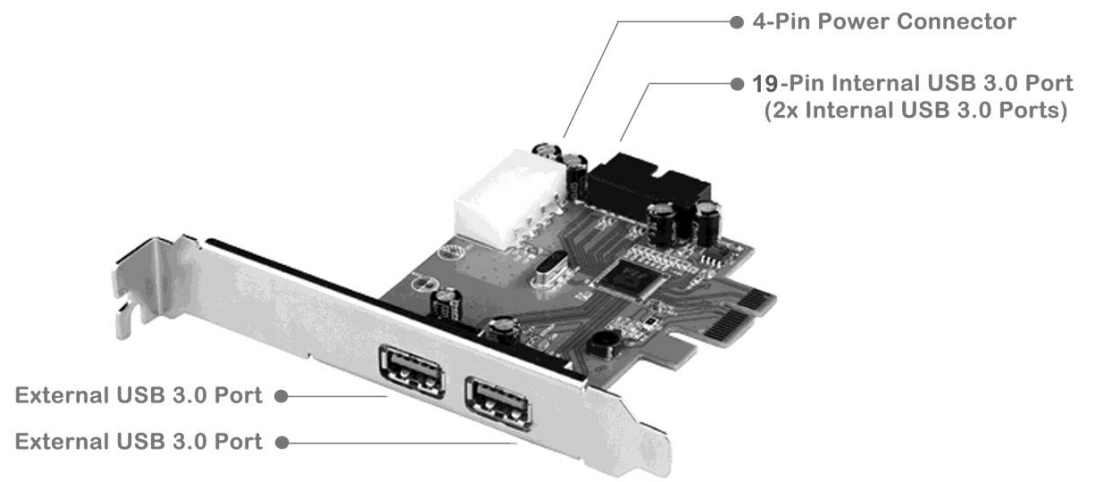

### **Hardwar instaliacija PCIe adapter**:

#### **Įspėjimas!**

Kortą gali montuoti tik specialistas arba specializuotas servisas. Firma ComDis, s.r.o. neatsako už žalą, susidariusią dėl neprofesionalaus šio įrengimo montažo ar instaliacijos.

- išjunkite kompiuterį, ištraukite maitinimo laido šakutę iš elektros tinklo
- išsukite iš kompiuterio korpuso varžtus ir įdėkite PCIe kortąį laisvą PCIe lizdą (nulaužkite atitinkamo lizdo, esančio kompiuterio spintos užpakalyje, lengvą dangtelį)
- pagalbinį 4pin maitinimo portą (Molex) sujunkite su pasiekiamu kompiuterio maitinimo konektoriumi

**Įspėjimas**: Be šio sujungimo PCle korta neveiks.

- po to uždėkite kompiuterio korpusą, įjunkite į elektros tinklą ir įjunkite kompiuterį.

#### **Programai Windows XP/Vista/7/8 (32/64bit) taikomų valdiklių instaliacija**

- įdėkite CD su duotais valdikliais ir pradėkite instaliaciją (Start-Tęsti)
- suraskite ir paleiskite bylą Setup.exe iš kaupiklio **CD:\PCE22U3**
- patvirtinkite instrukciją ir palaukite, kol instaliacija bus užbaigta
- USB įrengimo prijungimui galite naudoti valdiklius, kurie duoti USB įrengimui